#### **ADSS Monthly Report Instructions**

For further information please contact:

Marisha L. Elkins, DUII Services Coordinator Phone: (503) 949-5822 Email: Marisha.L.Elkins@dhsoha.state.or.us

Revised 07/01/2022

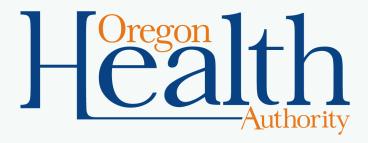

## **Monthly Reporting Requirement**

OAR 415-054-0530(4) ADSS shall submit monthly screening reports no later than the 10<sup>th</sup> of each month using forms and procedures designated by the Division.

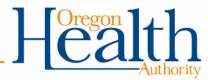

# Reporting Procedures

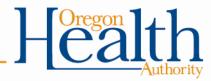

#### **Submission**

- Reports must be submitted no later than the 10<sup>th</sup> of each month to: <u>ADSS.Reports@odhsoha.oregon.gov</u>.
- Reports must be submitted electronically in .xls or .xlsx format.
  - Reports submitted in .pdf or .doc will be returned for resubmission.
  - Reports are not accepted through postal mail.
- ADSS monthly reports include information protected by 42 CFR Part 2 and HIPAA and must be sent using secure (encrypted) email.
  - Reports sent without using secure email will not be accepted.

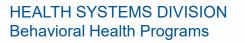

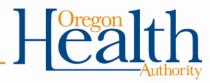

## Reporting Form OHA 8050

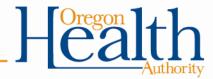

## **Required Form**

• OHA Form 8050 (rev 2019) is required

| nosare 🔍 🕅                                 | 🗄 🔊 - 🗇 🖄 🥵       | 80 - 8 -                                                          |            |            |                    | le8050 (5) - Exce               |                      |              |                |                   | Elkins P       | Marisha L 🗵 —                                           |         |
|--------------------------------------------|-------------------|-------------------------------------------------------------------|------------|------------|--------------------|---------------------------------|----------------------|--------------|----------------|-------------------|----------------|---------------------------------------------------------|---------|
| Home                                       | nsert Page Layout | Formulas Data Review                                              | View Devel | loper Help | DYMO Label         | V Tell me what y                | you want to do       |              |                |                   |                |                                                         | জি গ    |
| Cut<br>Copy -<br>Format Paint<br>Clipboard | A . A             | $\begin{vmatrix} z \\ z \\ z \\ z \\ z \\ z \\ z \\ z \\ z \\ z $ |            |            | \$ • % •<br>Number | * d # Conditional<br>Formatting | Format as<br>Table - |              | Insert Delete  |                   | Clear *        | * Arr P<br>Sort & Find &<br>Filter * Select *<br>diting |         |
| S_Name                                     | *                 | 1 × √ fr                                                          |            |            |                    |                                 |                      |              |                |                   |                |                                                         |         |
| A                                          | 8                 | c                                                                 | D          | E          | F                  | G                               | м                    | N            | 0              | P                 | Q              | R                                                       |         |
| Report<br>nformation                       |                   |                                                                   |            |            |                    |                                 |                      |              |                |                   |                |                                                         |         |
| DSS Name:                                  |                   |                                                                   |            |            |                    | Phone:                          | DH                   | S/OHA Secur  | e Email Site   | ÷                 |                |                                                         |         |
| Report Month a                             | nd Year.          |                                                                   |            |            |                    | Email:                          | Oreg                 | on SUD Provi | der Directory  |                   |                |                                                         |         |
| Screening info                             | ormation          |                                                                   |            |            |                    |                                 |                      |              |                |                   |                |                                                         |         |
| Date                                       | Last Name         | First Name                                                        | м          | DOB        | ODL                | SID                             | Substances           | Inhalant?    | Recommendation | TCU Risk<br>Score | Total<br>DUIIs | In-State Provider                                       | Out-of- |
|                                            |                   |                                                                   |            |            |                    |                                 |                      |              |                |                   |                |                                                         |         |
|                                            |                   |                                                                   |            |            |                    |                                 |                      |              |                |                   |                |                                                         |         |

- The form is available for download at: <u>https://www.oregon.gov/oha/HSD/AMH-DUII/Pages/ADSS.aspx</u>.
- If you have difficulty opening the form directly from the website, save the document to your computer first and then open it.

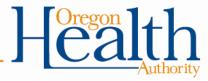

#### **Protected View**

- The report template may open in "Protected View".
- If so, click "Enable Editing" to access the template.

|           | D 🖬 🐤 -       |               | 8 B D              | ■ R         |              |            |                    |              | le805                             | 0 (5) - | Prot   | ew - Excel        |
|-----------|---------------|---------------|--------------------|-------------|--------------|------------|--------------------|--------------|-----------------------------------|---------|--------|-------------------|
| Home      | Insert        | Page Layout   | Formulas           | Data        | Review       | View       | Developer          | Help         | DYMO Label                        | Q       | Tell m | at you want to do |
| PROTECTED | VIEW Be caref | ul-files from | n the internet car | n contain v | riruses. Unk | ess you ne | ed to edit, it's s | afer to stay | r in Protected View               | w.      | Enable | Editing           |
|           |               |               | • : ×              | V Se        | If ou        | t-of-cour  | itry, enter th     | e country    | name. Do not                      | abbre   | viate. |                   |
|           |               |               |                    |             |              |            |                    |              |                                   |         |        |                   |
| -         |               | 1.1.4         |                    | 1           | 1            |            | 4                  | 5            | 6                                 |         | 1 .    | 1.1.1.1.1         |
|           | A             | В             | c                  |             |              |            |                    | D            |                                   |         | E      |                   |
| 19        | - L L         | J             | Alcohol?           |             | Cho          | ose "Ye    | s" or "No"         |              |                                   |         | 1      |                   |
| 20        |               | к             | BAC                |             |              |            |                    |              | pes. If not kno<br>hol DUII, ente |         |        |                   |
|           |               | 1             | Controlled         |             | Cho          | ose "Ye    | s" or "No"         |              |                                   |         | 1      |                   |
| 21        |               | -             | Substance?         |             | 1.1          |            |                    |              |                                   |         |        |                   |

#### **Field-by-Field Instructions**

• Instructions for completing each field of the report are available by clicking the "Instructions" tab at the bottom of the worksheet:

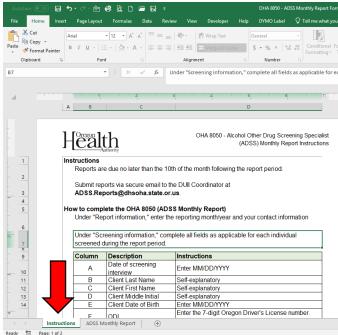

Ready 🔠 Page: 1

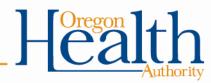

#### **Default View Settings**

• The report template's defaults are set to "Freeze Panes" this allows you to see column headers when entering multiple lines of data and see row headers when entering multiple columns of data.

| AutoSave 🔍 🕀 🖶 🥎 - 🖑 - 🖮 🥰 🖻 🖆 🙀 🔻                                                                           |                                             |                     |                                                                                                    |   |                  |            |                               | le8050 (5) - Excel |                |                   |                               |         |                                    |  |
|----------------------------------------------------------------------------------------------------|---------------------------------------------|---------------------|----------------------------------------------------------------------------------------------------|---|------------------|------------|-------------------------------|--------------------|----------------|-------------------|-------------------------------|---------|------------------------------------|--|
| File Home Insert PageLayout Formulas Data Review View Developer Help DVMOLabel 🖓 Tell me what you want to do |                                             |                     |                                                                                                    |   |                  |            |                               |                    |                |                   |                               |         |                                    |  |
| * Paste                                                                                                    | H Cut<br>Copy →<br>Format Pair<br>Clipboard | B I U -   II -      | $\begin{array}{c c} 11 & \bullet & A^* & A^* \\ \hline 11 & \bullet & A^* & A^* \\ \hline \bullet & & & & \\ \hline \bullet & & & & \\ \hline & & & & \\ \hline & & & & \\ \hline & & & &$ | - | Merge & Center 👻 | \$ • % > 5 | v<br>Conditiona<br>Formatting | al Format as       | Styles         | 3                 | Insert Delete Format<br>Cells | Clear • | Sort & Find &<br>Filter * Select * |  |
| F11                                                                                                    | F11 · · · · · · · · · · · ·                 |                     |                                                                                                    |   |                  |            |                               |                    |                |                   |                               |         |                                    |  |
| R                                                                                                    | A<br>eport<br>formation                     | В                   | с                                                                                                    | D | E                | F          | G                             | р                  | Q              | R                 | s                             | Т       | U                                  |  |
| 3 AI                                                                                                    | DSS Name:                                   |                     |                                                                                                    |   |                  |            | Phone:                        |                    |                |                   |                               |         |                                    |  |
| 5 Re                                                                                                    | eport Month a                               | and Year:           |                                                                                                    |   |                  |            | Email:                        |                    |                |                   |                               |         |                                    |  |
| 7 Se                                                                                                    |                                             |                     |                                                                                                    |   |                  |            |                               |                    |                |                   |                               |         |                                    |  |
| 9                                                                                                    | Date                                        | Last Name           | First Name                                                                                                    | м | DOB              | ODL        | SID                           | TCU Risk<br>Score  | Total<br>DUIIs | In-State Provider | Out-of-State Provide          | r State | Country                            |  |
| 9<br>10<br>11<br>12<br>13<br>14<br>15<br>16<br>17<br>18<br>19                                                |                                             |                     |                                                                                                    |   |                  |            |                               |                    |                |                   |                               |         |                                    |  |
| 12                                                                                                    |                                             |                     |                                                                                                    |   |                  |            |                               |                    |                |                   |                               |         |                                    |  |
| 13                                                                                                    |                                             |                     |                                                                                                    |   |                  |            |                               |                    |                |                   |                               |         |                                    |  |
| 14                                                                                                    |                                             |                     |                                                                                                    |   |                  |            |                               |                    |                |                   |                               |         |                                    |  |
| 15                                                                                                    |                                             |                     |                                                                                                    |   |                  |            |                               |                    |                |                   |                               |         |                                    |  |
| 16                                                                                                    |                                             |                     |                                                                                                    |   |                  |            |                               |                    |                |                   |                               |         |                                    |  |
| 18                                                                                                    |                                             |                     |                                                                                                    |   |                  |            |                               |                    |                |                   |                               |         |                                    |  |
| 19                                                                                                    |                                             |                     |                                                                                                    |   |                  |            |                               |                    |                |                   |                               |         |                                    |  |
| 822                                                                                                    |                                             |                     |                                                                                                    |   |                  |            |                               |                    |                |                   |                               |         |                                    |  |
| 822<br>823<br>824                                                                                            |                                             |                     |                                                                                                    |   |                  |            |                               |                    |                |                   |                               |         |                                    |  |
| 824                                                                                                    |                                             |                     |                                                                                                    |   |                  |            |                               |                    |                |                   |                               |         |                                    |  |
| 825                                                                                                    |                                             |                     |                                                                                                    |   |                  |            |                               |                    |                |                   |                               |         |                                    |  |
| 826                                                                                                    |                                             |                     |                                                                                                    |   |                  |            |                               |                    |                |                   |                               |         |                                    |  |
| 827                                                                                                    |                                             |                     |                                                                                                    |   |                  |            |                               |                    |                |                   |                               |         |                                    |  |
| 827<br>828<br>829                                                                                            |                                             |                     |                                                                                                    |   |                  |            |                               |                    |                |                   |                               |         |                                    |  |
| 830                                                                                                    |                                             |                     |                                                                                                    |   |                  |            |                               |                    |                |                   |                               |         |                                    |  |
| 4                                                                                                    | > Ins                                       | tructions ADSS Mont | thly Report 🕘                                                                                                    |   |                  |            |                               |                    |                | •                 |                               |         |                                    |  |

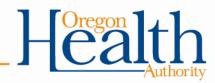

#### **How to Change Default View Settings**

•

- To undue the "Freeze Panes" setting, click on the "View" tab.
- H 5.0 🖄 📽 🖻 🗖 🛱 🐼 le8050 (5) - Excel O Tell me what you want t Page Lavout Formulas Helo DVMO Label CO View Side by Side Solid Formula Bar Q - 100 Hide Normal Page Break Page Zoom 100% Zoom to New Arrange Freeze Gridlines Gridlings Preview Lavout Views Selection Window All Panes\* Workbook Views Show Zoom Window ADSS\_Name \* 1 × / 6 D G Report information 3 ADSS Name: Phone: Report Month and Year Email:
- R 🗋 🖆 🛃 🔻 Formulas Review View Developer Help DYMO Q Tell me what you want to do PP View Side by Side Q 25 Formula Bar -> Q Zoom 100% Zoom to New Arrange Freeze Switch Ma idlines 🗹 Headings FR Reset Window Position Selection Window All Panes -Windows Show Zoom Unfreeze Panes Ma Unlock all rows and columns to scroll  $\times \checkmark f_x$ through the entire worksheet. Freeze Top Row Keep the top row visible while scrolling D Е с through the rest of the worksheet. Freeze First Column Keep the first column visible while scrolling through the rest of the worksheet. Phone: Email:

Then click "Unfreeze Panes"

HEALTH SYSTEMS DIVISION Behavioral Health Programs

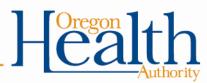

10

# Field-by-Field Instructions

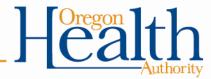

#### **ADSS Name**

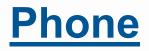

- Do not leave blank.
- Enter your name as it appears on your certificate.
- If your name has changed, please notify the DUII Coordinator as soon as possible.

• Enter your phone number.

Do not leave blank.

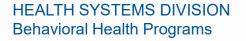

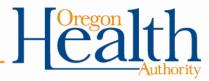

#### **Report Month & Year**

- Do not leave blank.
- Enter the month *and* year for which you are reporting.

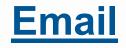

- Do not leave blank.
- Enter your email address.

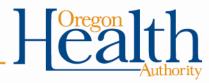

#### **Date**

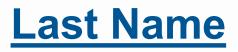

- Do not leave blank.
- Enter the date the individual was referred to a DUII Services Provider.
- Use the MM/DD/YYYY format.

- Do not leave blank.
- Enter the individual's last name.
- Check to ensure proper spelling.

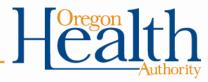

## First Name

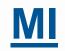

- Do not leave blank.
- Enter the individual's first name.
- Check to ensure proper spelling.

- May be left blank if unavailable/unknown.
- Enter the individual's middle initial.

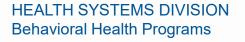

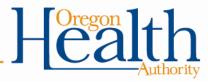

#### DOB

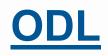

- Do not leave blank.
- Enter the individual's date of birth.
- Use the MM/DD/YYYY format.
- Check to ensure accuracy.

- Do not leave blank.
- Enter the individual's Oregon Driver's License number.
- If unknown or the individual is a resident of another state, enter UNKNOWN.
- If less than 7 digits, enter a hyphen at the end of the number.
  - Example: 123456-

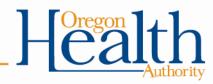

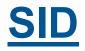

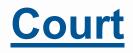

- Do not leave blank.
- Enter the individual's State Identification Number.
- If unknown, enter UNKNOWN.

- Do not leave blank.
- Enter the full name of the court the individual was adjudicated in as it appears on your certificate.
  - Example:
    - Marion County Circuit Court Salem Municipal Court
- Do not abbreviate.

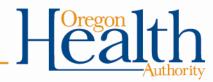

## **Adjudication**

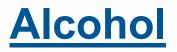

- Do not leave blank.
- Choose either "Conviction" or "Diversion".
- Do not leave blank.
- If the individual was charged with DUII alcohol, choose "Yes".
- If the individual was not charged with DUII alcohol, choose "No".

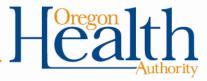

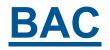

#### • Do not leave blank.

- If the individual was charged with DUII alcohol, enter the individual's blood alcohol concentration (BAC).
  - This information can be collected from court records, police reports, or the individual's self-report.
- If the individual refused a breathalyzer or the individual's BAC is not available, enter UNKNOWN.
- If the individual was not charged with DUII alcohol, enter N/A.

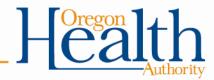

#### **Controlled Substance**

- Do not leave blank.
- If the individual was charged with DUII controlled substance, choose "Yes".
- If the individual was not charged with DUII controlled substance, choose "No".

#### **Substances**

- Do not leave blank.
- If the individual was charged with DUII controlled substance, list the controlled substance(s) the individual was under the influence of.
  - This information can be collected from official reports or the individual's self-report.
  - Do not include non-controlled substances (e.g. Benadryl, Zoloft, Robitussin, etc.)
- If the type of controlled substance is not available, enter UNKNOWN.
- If the individual was not charged with DUII controlled substance, enter N/A.

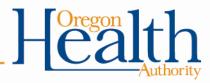

#### **Inhalant**

- Do not leave blank.
- If the individual was charged with DUII inhalant, choose "Yes".
  - Please note that marijuana is not an inhalant.
- If the individual was not charged with DUII inhalant, choose "No".

#### **Recommendation**

- Do not leave blank.
- If the individual is a resident of Oregon, choose "Education" or "Rehabilitation".
  - \*Please note: This is a preliminary recommendation only. The DUII Services
    Provider will make final service level determination based on completion of a diagnostic assessment.\*
- If the individual is not a resident of Oregon, choose "N/A – Out-of-State".

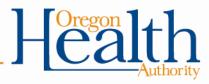

#### **TCU Score**

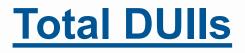

- Do not leave blank.
- Enter the individual's TCU score.
- Valid TCU scores are whole numbers between 0 and 11.

- Do not leave blank.
- Enter the total number of DUIIs the individual has been adjudicated for.
  - This information can be collected from official reports or the individual's self-report.
  - Do not include juvenile convictions.
- Zero is not a valid entry.

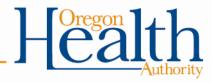

#### **In-State Provider**

- If the individual was referred to an out-of-state provider, leave this field blank.
- If the individual is referred to a DUII Services Provider in Oregon, enter the provider's name exactly as it appears in the SUD Directory.
  - Copying & pasting from the directory will ensure accuracy.
- The SUD Directory is updated each month and is available online at: <u>https://www.oregon.gov/oha/HSD/AMH/publications/provider-directory.pdf</u> or by clicking on the Oregon SUD Provider Directory button on the report template.

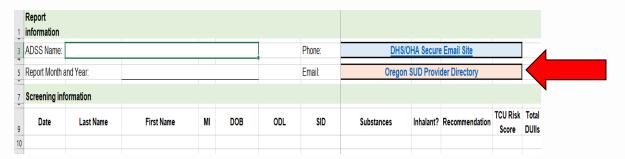

## **Out-of-State Provider**

- If the individual was referred to an Oregon provider, leave this field blank.
- If the individual was referred to an out-of-state DUII provider, enter the provider's full business name.
- Do not abbreviate.

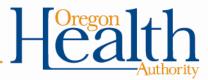

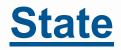

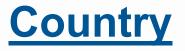

- If the individual was referred to an Oregon provider, leave this field blank.
- If the individual was referred to an out-of-state DUII provider, choose the appropriate state abbreviation.
- If the individual was referred to a provider in the United States, leave this field blank.
- If the individual was referred to a DUII provider outside of the US, enter the name of the country.

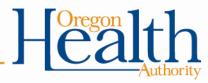

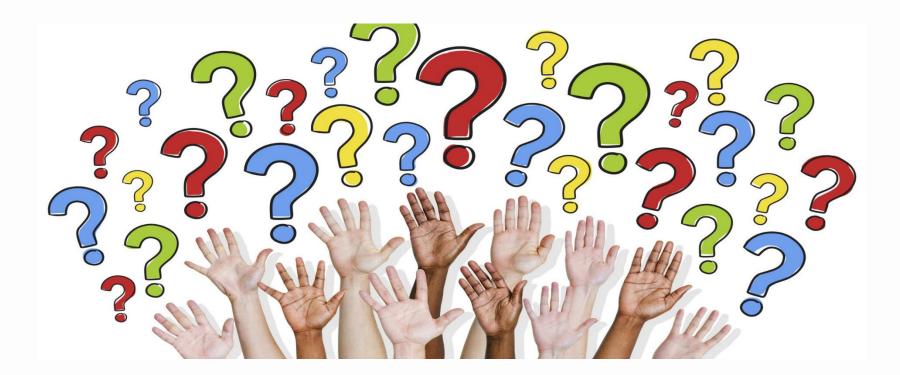

#### **Questions?**

#### Please contact Marisha Elkins, DUII Services Coordinator (503) 949-5822 or <u>Marisha.L.Elkins@dhsoha.state.or.us</u>

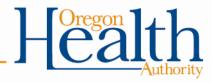